## **UIW Mobility Print and Web Print**

You can print from virtually anywhere with the mobility and web print services.

Mobility print allows you to print from virtually any device, except Google Chromebook.

Web print is a driverless option that will allow you to print from a web browser.

To setup mobility print on your device or utilize the web printers, sign into apps.uiw.edu and choose the PaperCut application:

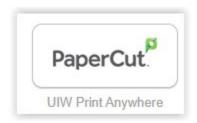

Log into the PaperCut web interface with your uiw credentials:

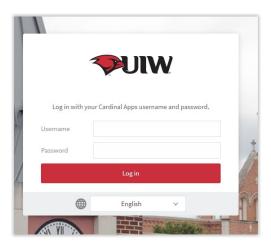

Choose the appropriate Mobility Print Setup link for your location. There are separate printers for Main Campus and SOM.

Follow the instructions provided to download the client, configure your device and install the printers.

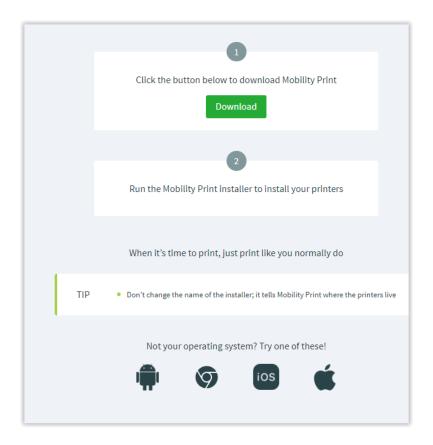

Choose the printers you wish to have available:

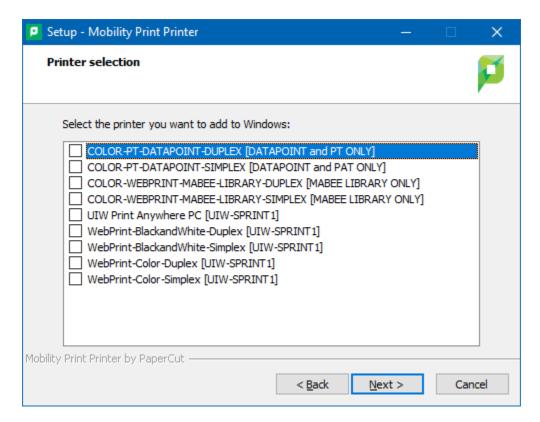

You will be prompted to provide your UIW credentials a final time.

If you wish to use the web print you can choose that link from the PaperCut web interface.

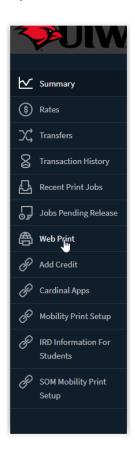

Choose 'Submit a Job' and then select a printer that matches your print job requirements:

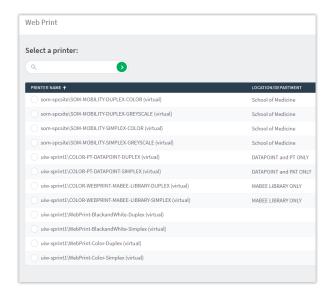

## Select the number of copies and other options:

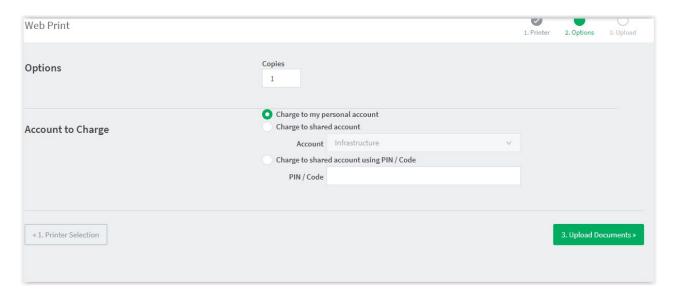

## Upload your document:

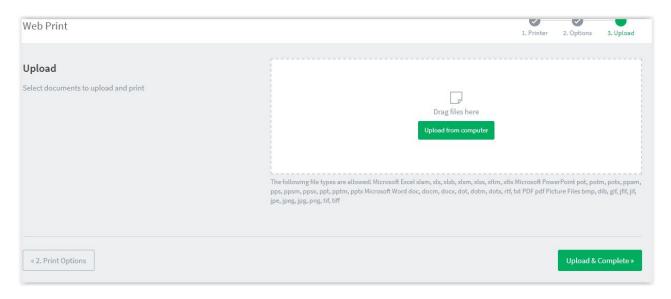

Then 'Upload & Complete' and your document will be held in a queue. Find a printer, select your document and release to complete printing.